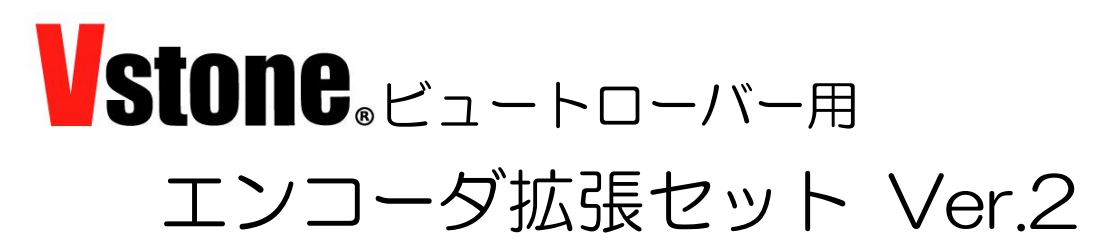

取扱説明書

お買い上げいただき、ありがとうございます。本製品は、教育用ロボット教材「ビ ュートローバー」用のエンコーダ拡張セットです。

本製品をご使用いただくには別途「VS-WRC004LV」が必要です。ご使用になる 前に、この「取扱説明書」をよくお読みいただき安全にお使いください。

## ■パーツリスト-

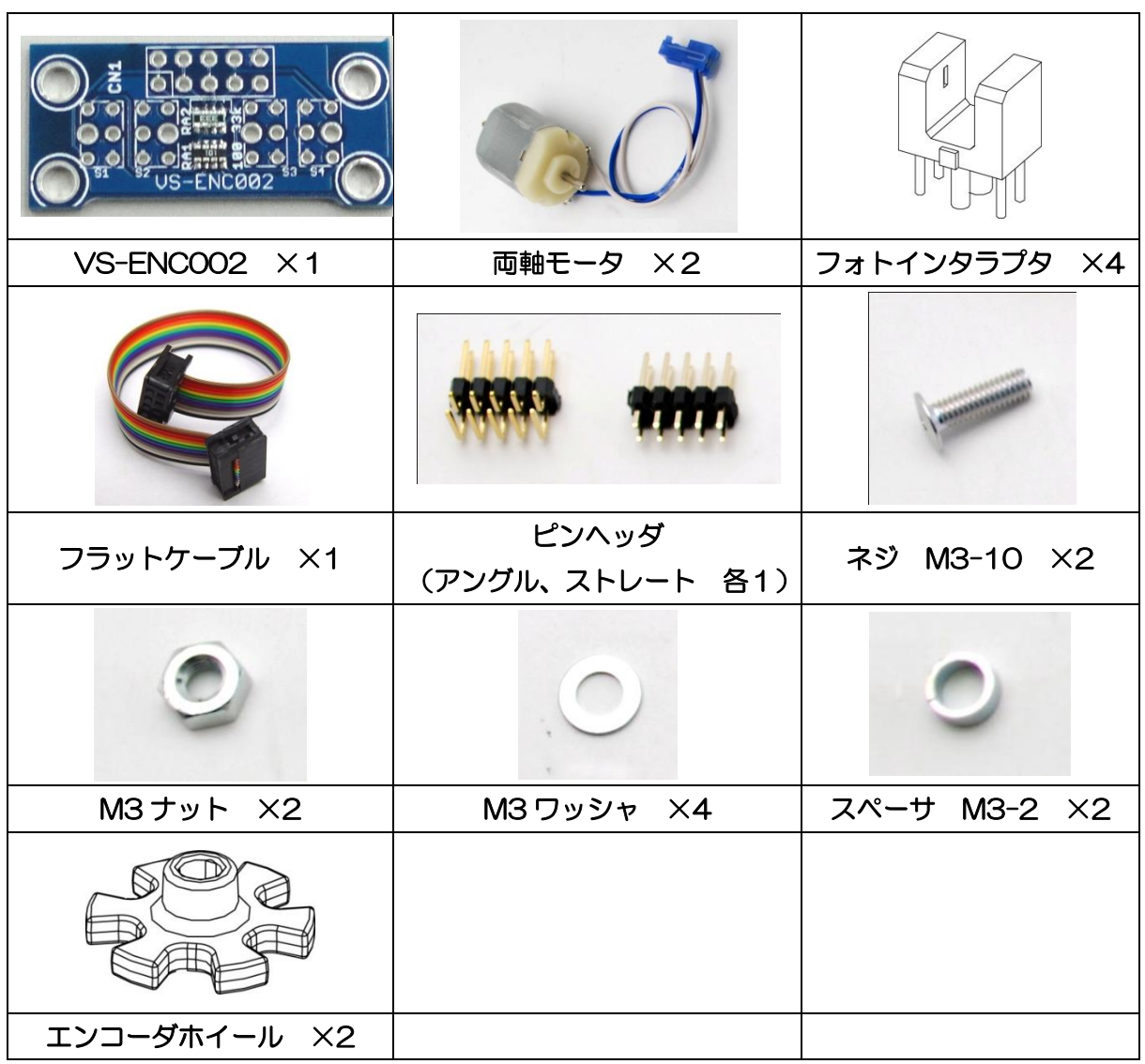

# ■組み立て

① ピンヘッダ(アングル)とフォトインタラプタを以下のように、VS-ENC002 にはんだ付けします(※フォトインタラプタの向きに注意!)。はんだ付けしたら フォトインタラプタの足をニッパーで切り取ります。

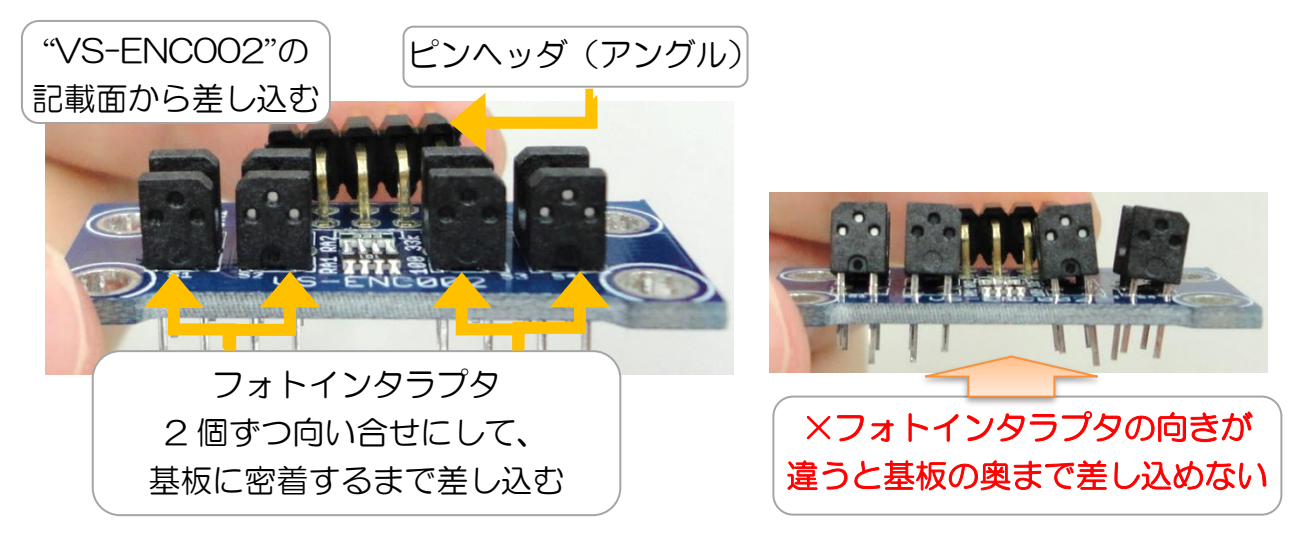

② VS-WRC004LV に、ピンヘッダ(ストレート)をはんだ付けします。

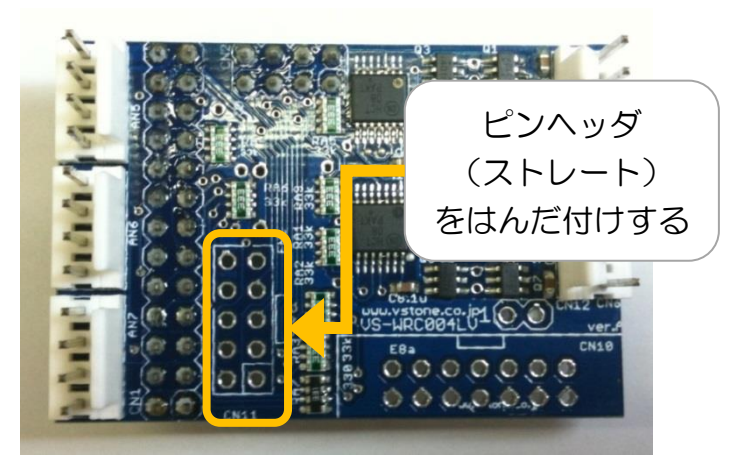

③ ギアボックスと後ろのボールキャスターを取り外します。

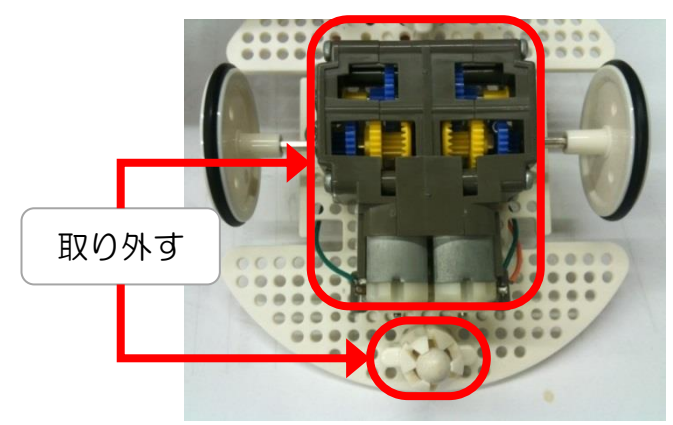

④ VS-ENC002 をフレームに取り付けます。ギアボックスの組み方によって、取 り付ける穴の位置が違いますので注意してください。

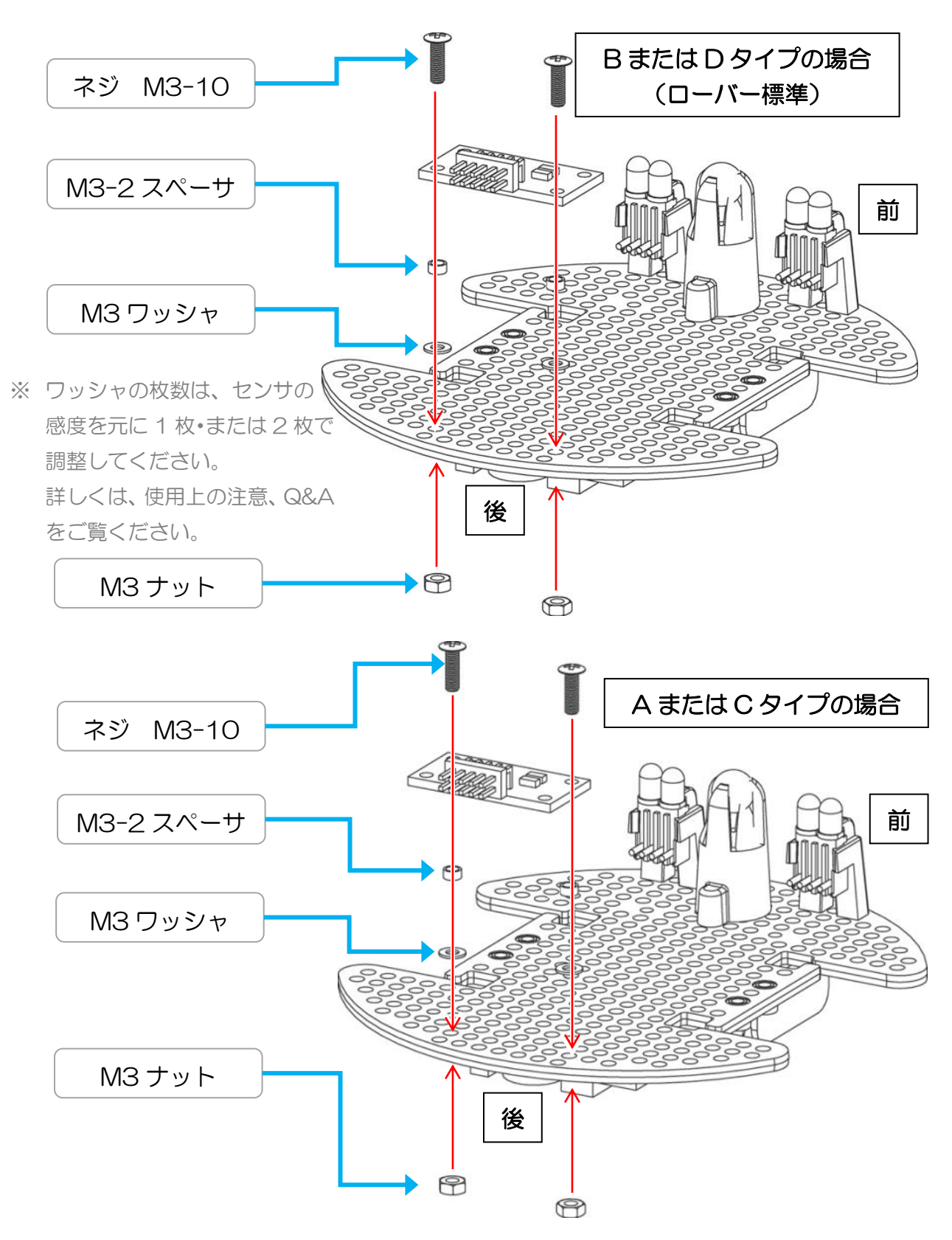

⑤ ギアボックスから片軸のモータを両軸モータと交換し、フレームに取り付けます。 ピニオンも片軸モータから付け替えてください。また、VS-ENC002 の取り付 け位置が正しいか確認をしてください。(赤丸の位置でネジ止めします。)

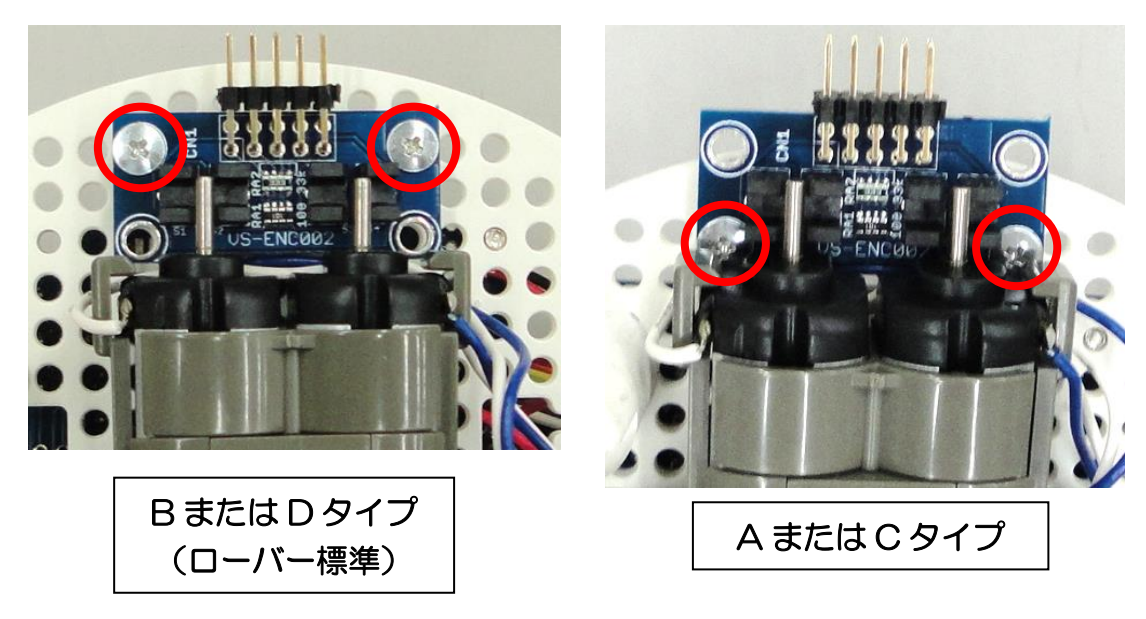

⑥ エンコーダホイールを両軸モータに挿し込み、ギアボックスを本体にねじ止めし ます。このとき基板上のフォトインタラプタの間に、エンコーダホイールの中心 が来るように差し込みます。エンコーダホイールがフォトインタラプタに接触・ 干渉したり、基板と離れすぎていると正しく値が取得できません。

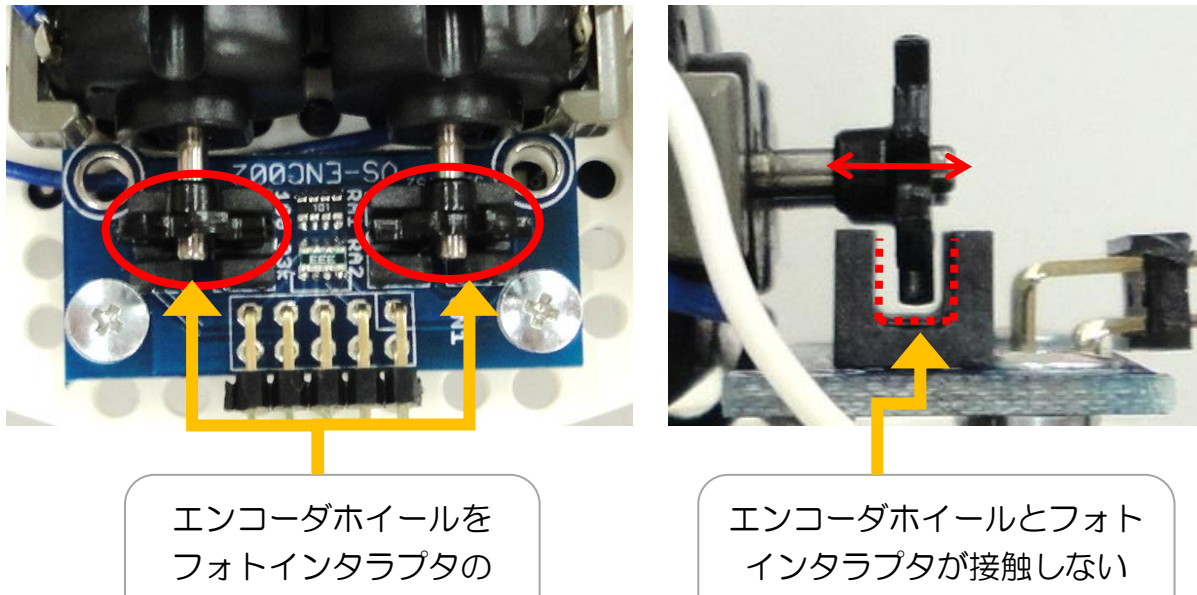

中央に合わせて差し込む

ように位置を調整する

⑦ フラットケーブルで、VS-WRC004LV と VS-ENC002 を接続します。 コネクタの向きが間違っていると正しく動作しませんので、向きに注意して接続 してください。

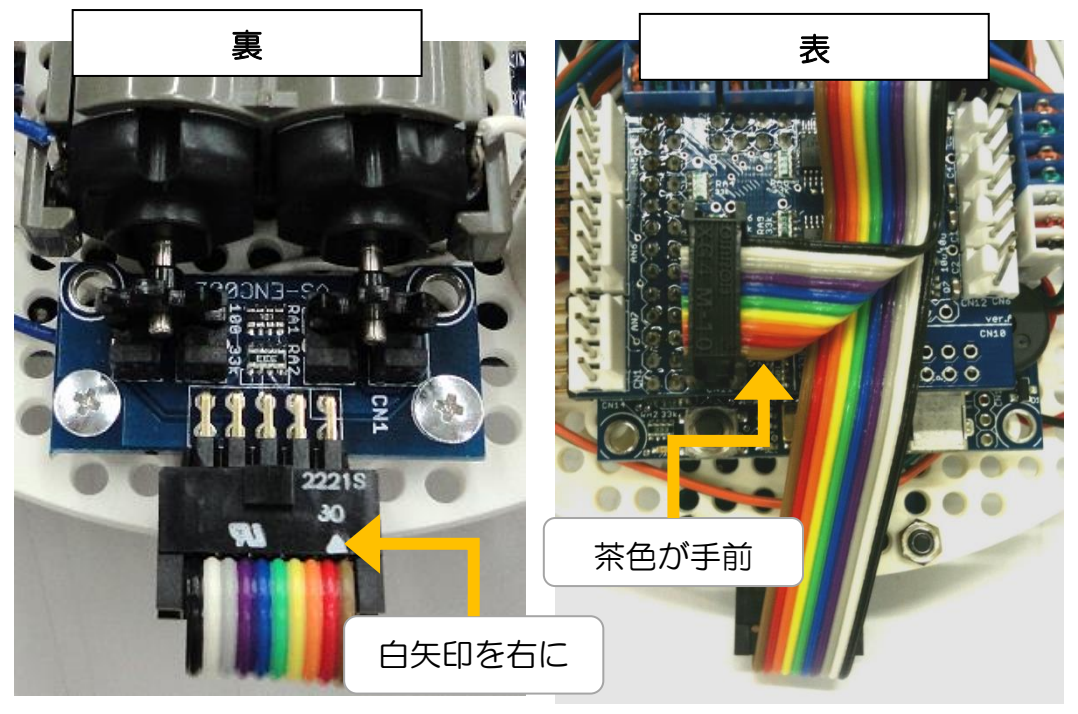

# ■使用方法

### ○ ビュートビルダー2の場合

- ① PC と CPU ボードを USB ケーブルで接 続します。
- ② ツールバーの「設定」から、「エンコーダ・ IXBUS・Bluetooth の設定」を開きます。 ※ 旧バージョンで上記設定がない場合、 「モータの設定」を開きます。
- ③ エンコーダに関するチェックを任意に設 定し、「適用」を押し CPU ボードに設定 を書き込みます。
- ④ 「エンコーダのスピードをメモリマップ に反映させる」にチェックすると、メモ リマップに速度、位置が表示され、条件

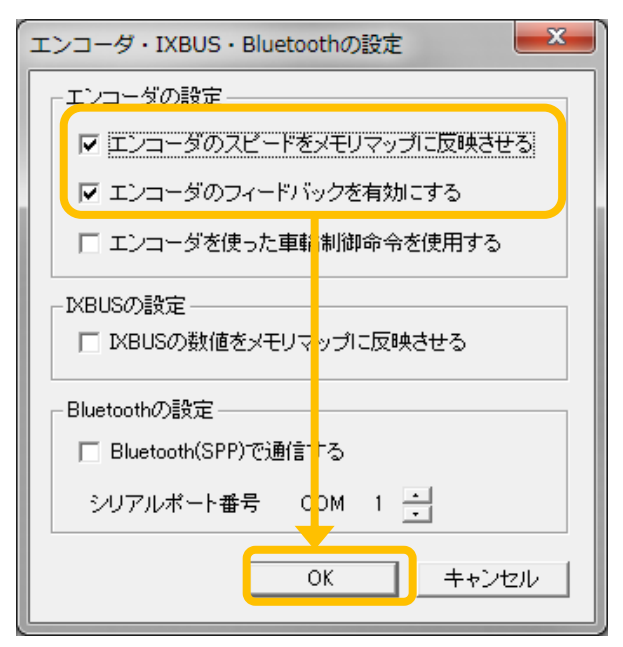

分岐、演算ブロックなどでエンコーダの値が使用できるようになります。

エンコーダ位置はエンコーダが何カ ウントしたかを表示します。

モータ1回転で 24 カウントになり ます。

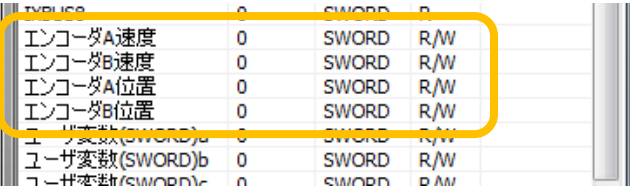

モータを後ろの軸(エンコーダホイルが付いている)方向からみて 時計回りがプラス、反時計回りがマイナスになります。

エンコーダ速度は 0.1 秒毎のカウント数を表示します。

※これを毎秒のカウント数(カウント/sec)に変換するには [エンコーダ速度]×10 [カウント/sec] 毎分の回転数(rpm)に変換するには、1 回転が 24 カウントなので、 [エンコーダ速度]÷24×600 [rpm] = [エンコーダ速度]×25 [rpm]

⑤ 「エンコーダのフィードバックを有効にする」にチェックを入れると、前進など の移動ブロックで、速度制御するようになります。

モータ速度(-127~127)、モータ設定の値(0~255)に従って、メモリマッ プの「エンコーダ速度」が

[モータ速度]×[モータ設定の値]/127 (0.1 秒毎のカウント数) となるように制御します。

※これを毎秒のカウント数(カウント/sec)に変換するには [モータ速度]×[モータ設定の値]/127×10 [カウント/sec]

毎分の回転数(rpm)に変換するには

[モータ速度]×[モータ設定の値]/127×25 [rpm]

### ○ C 言語で使用する場合

弊社 Web ページの VS-WRC003LV サポートページで、エンコーダを使用した サンプルプロジェクト (WRC003LV SampleProject ENCODER) を公開してお りますので、そちらをご覧ください。

### ■使用上の注意-

#### ○VS-ENC002 の取り付けについて

VS-ENC002 とエンコーダホイールとの間隔が変化して、フォトインタラプタの中をし っかり通過しなかったりフォトインタラプタに接触・干渉してしまうと、正常に動作しませ  $h_{\rm o}$ 

- ・ VS-ENC002 とエンコーダホイールの距離が遠すぎる場合正常にカウントできないこ とがあります。組み立て手順④で M3 ワッシャの数を変更することで距離調整してくだ さい。
- ・ 激しい動作をさせる際など、ギアボックスとメインフレームが離れてしまう場合、ギアボ ックスの留めねじ以外に、結束バンド(タイラップ)、針金、両面テープなどを利用し、 メインフレームとギアボックスをより強固に固定してください。

#### ○モータの速度について

構造、CPU の処理速度の都合上、モータの回転数が速すぎる場合、まれに正常に回転数を 取得できないことがあります。

正常に取得できていない場合、速度を落としてご使用ください。また、取り付け時のワッ シャの枚数を変更することで、正常に取得できるようになる場合もあります。

### ■Q&A

#### Q. ビュートビルダー2 で、センサがカウントされない。

- A1. 本説明書 P.5 のモータの設定でエンコーダに関するチェックボックスにチェックを し、設定を適用してください。
- A2. 接続が間違っている可能性があります。組み立て手順の⑦を再度確認してください。
- A3. VS-ENC002 とエンコーダホイールの間隔が近すぎる、または遠すぎる可能性があ ります。M3 ワッシャの枚数を調整し適切な間隔にしてください。
- A4. エンコーダホイールの挿し込みが深すぎる、または浅すぎる可能性があります。組 み立て手順の⑥を再度確認してください。

#### Q. C 言語で作成したプログラムが正常に動作しない。

- A1. カウントが正常に取得できていない可能性があります。まず、ビュートビルダー2 用ファームウェアを書き込み、ビュートビルダー2 上で正常に動作するか確認を行 ってください。
- A2. 初期化、設定などに不備がある可能性があります。再度サンプルプログラムを Web ページからダウンロードしなおし、変更をせずに動作確認を行ってください。

# ▲ ご注意

本製品を取り扱う際には、下記注意事項に従い正しくお使いください。

- 本製品に強い衝撃を与えないでください。
- 本製品を水に濡らしたり、湿気やほこりの多い場所で使用したりしないでください。 ショートなどによる故障が発生する恐れがあります。
- 本製品から煙が発生した場合、すぐに電源をお切りください。
- 本製品を幼児の近くで使用したり、幼児の手の届くところに保管したりしないでください。
- 動作中、基板上の素子が高温になることがありますので、絶対に触れないでください。
- 基板上の端子(金属部分)に触れると静電気により故障する恐れがあります。かならず基 板の縁を触るようにしてください。
- 基板上の端子同士が金属などでショートすると、過電流により故障する可能性があります。
- 本製品は教育向けの製品です。ビュートビルダー2、サンプルプログラムにおいて、センサ から取得される値の正確性を保証するものではありません。教育用途以外でご使用いただ く場合はご注意ください。
- 「ビュートビルダー2」または HEW・LPCXpresso での C 言語プログラミングで使用で きます。

詳しくはビュートローバーのサポートページにあります「ビュートビルダー2 取扱説明書」、 または以下の Web ページにあります「VS-WRC003LV 取扱説明書」・「VS-WRC103LV 取扱説明書」をご覧ください。

http://www.vstone.co.jp/products/vs\_wrc003lv/download.html

http://www.vstone.co.jp/products/vs\_wrc103lv/download.html

■オプションパーツ、関連商品のご購入は・・・ No.1 の品揃え! 各種オプションパーツ、ロボット関連製品のご購入はコチラ

### http://www.vstone.co.jp/robotshop/

楽天·Amazon·Yahoo の各 Web 店舗、または東京、福岡の各ロボットセンター店頭でもロボット関連 商品をお買い求めいただけます。

ロボットセンター東京秋葉原店 (東京支店)  $\overline{T}$ 101-0021 東京都千代田区外神田 1-9-9 内田ビル 4F ロボットセンターロボスクエア店(福岡支店) 〒814-0001

福岡市早良区百道浜 2-3-2

TNC 放送会館 2F ロボスクエア内

商品に関するお問い合わせ

商品の技術的なご質問は、問題・症状・ご使用の環境などを記載の上メールにてお問い合わせください。

E-mail: infodesk@vstone.co.jp

受付時間 : 10:00~17:00 (土日祝日は除く)

### ヴイストン株式会社

〒555-0012 大阪市西淀川区御幣島 2-15-28 

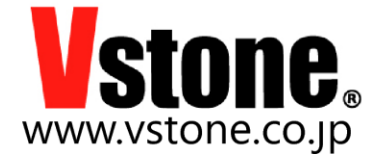